# TCC media player<br>for Android TV

www.tccmp.com

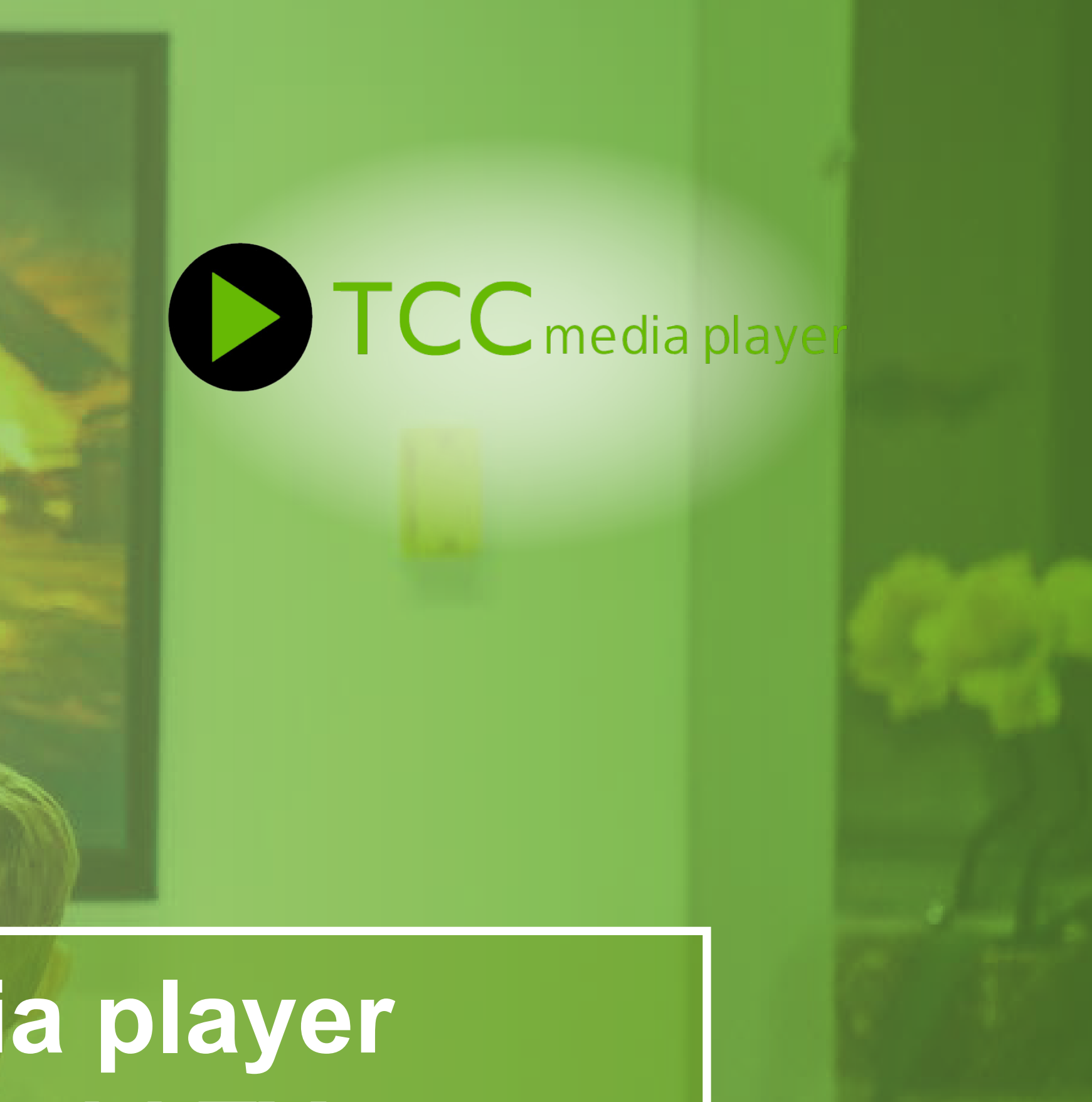

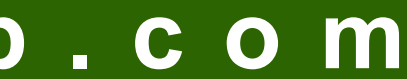

#### On your Android Smart TV go to Google Play.

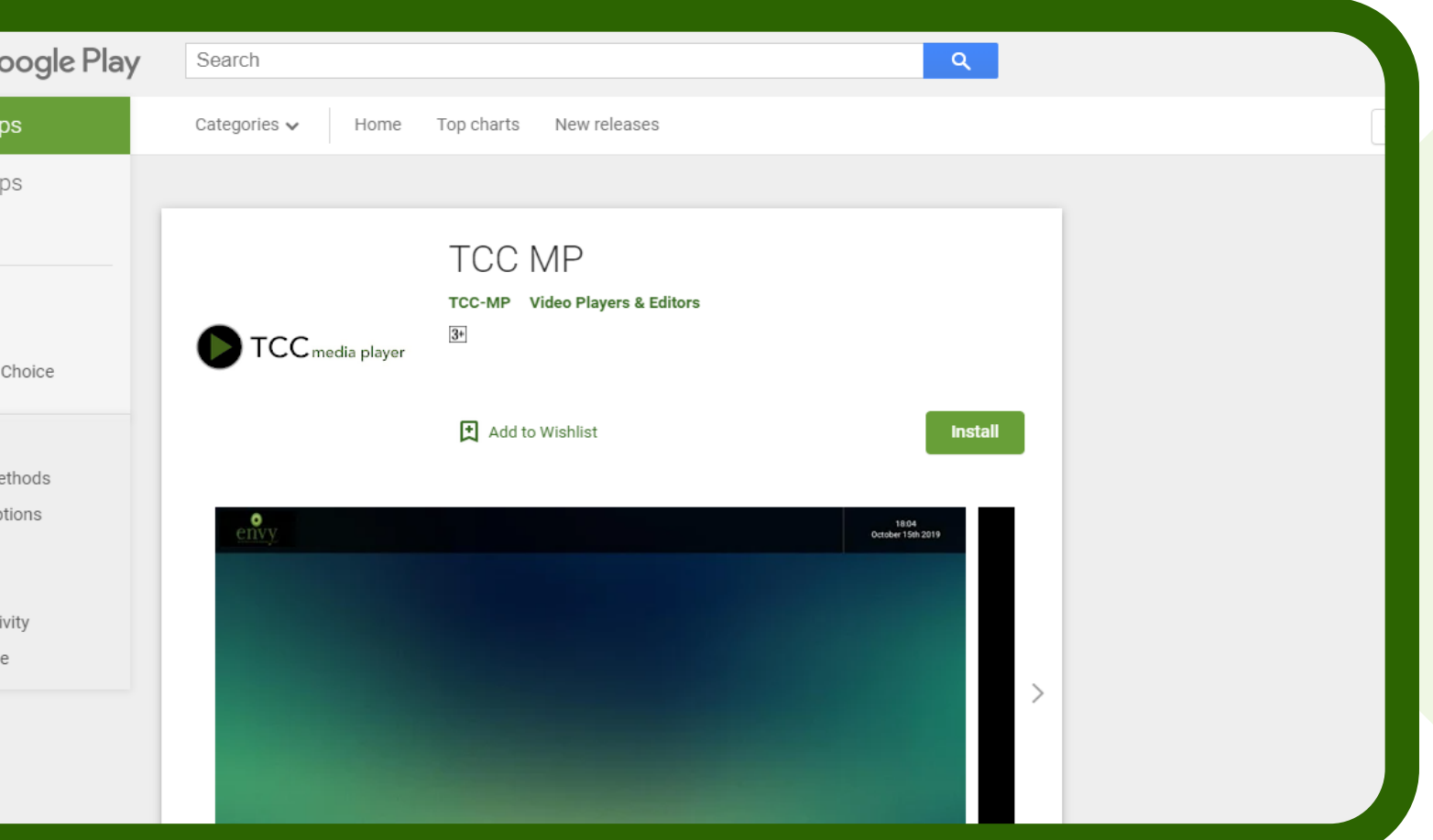

## **TCCmp for androidtv - Instructions**

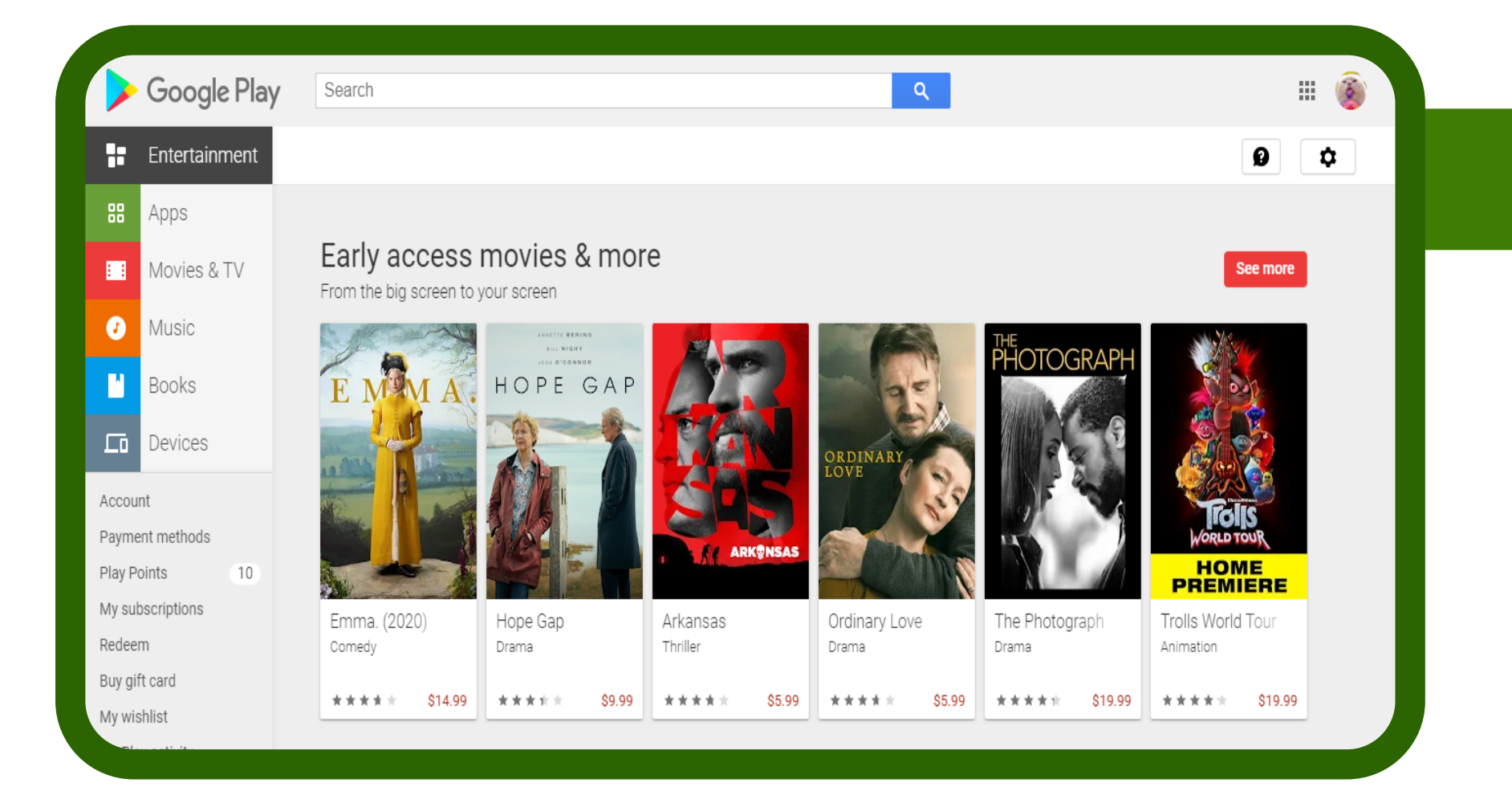

Search for our app "TCC MP" and install it. After installation it will show in your Apps. Click on it.

#### **www.tccmp.com**

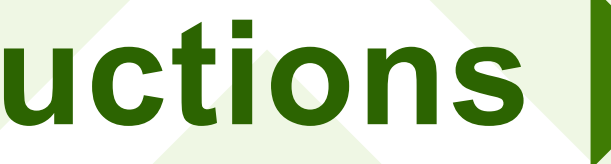

 $\triangleright$  G

 $\frac{1}{2}$ 

My ap Shop

Games Family Editors

Account Payment n My subscri Redeem My wishlis My Play act Parent Guid

#### Here is your TCC MP App please enter your service id and then your login details.

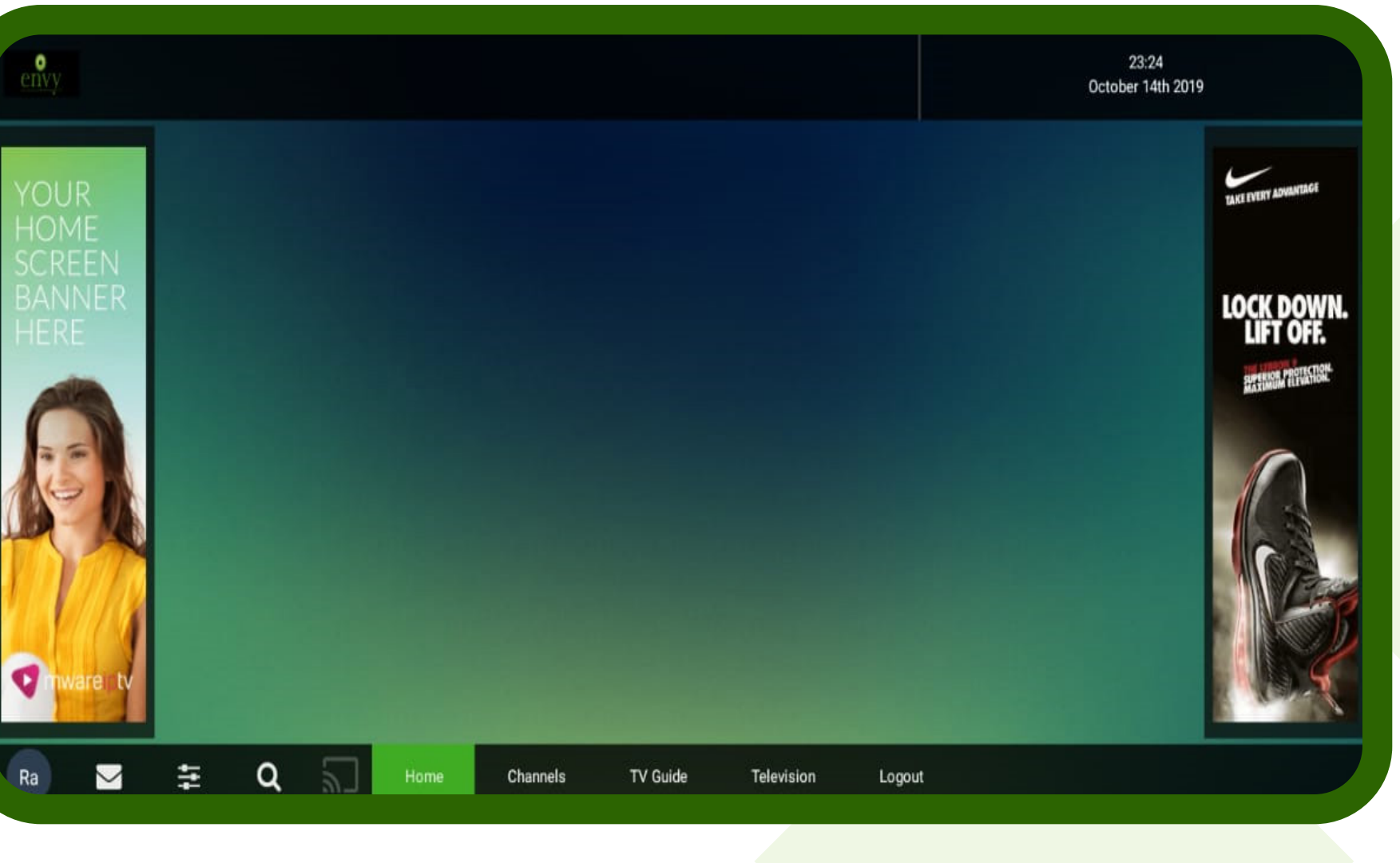

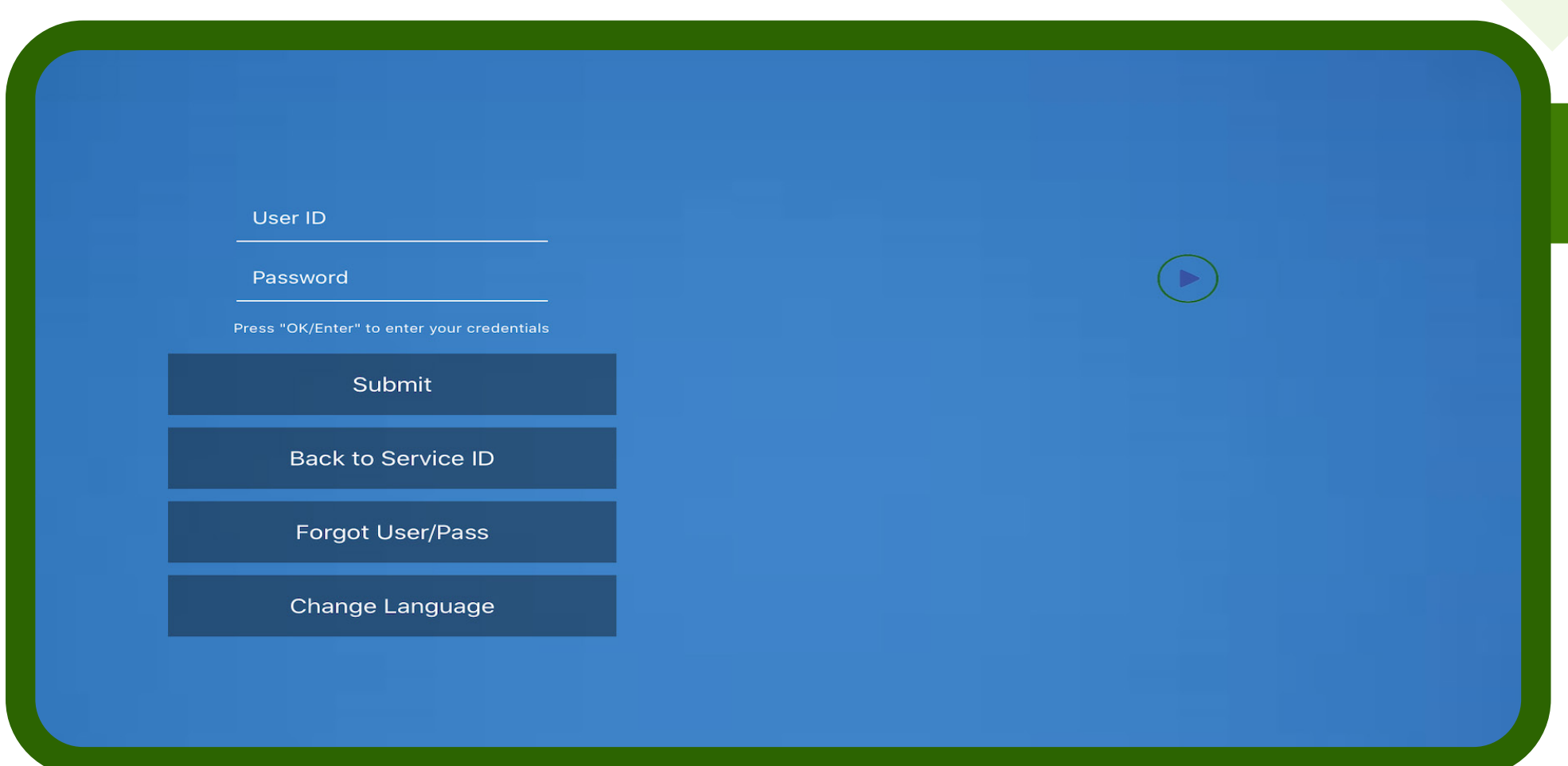

Open Channels to go into Live TV section to Watch.

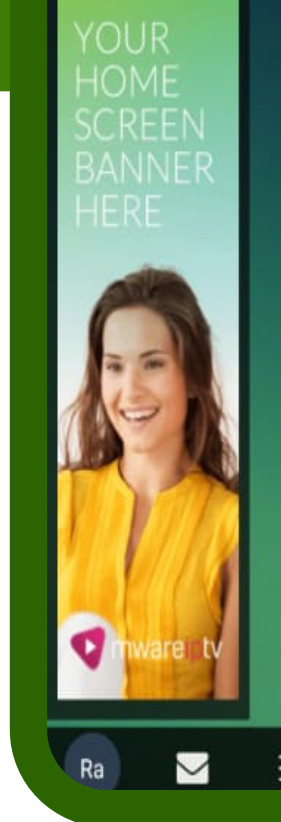

**www.tccmp.com**

# 5 Select your Favorite Channel

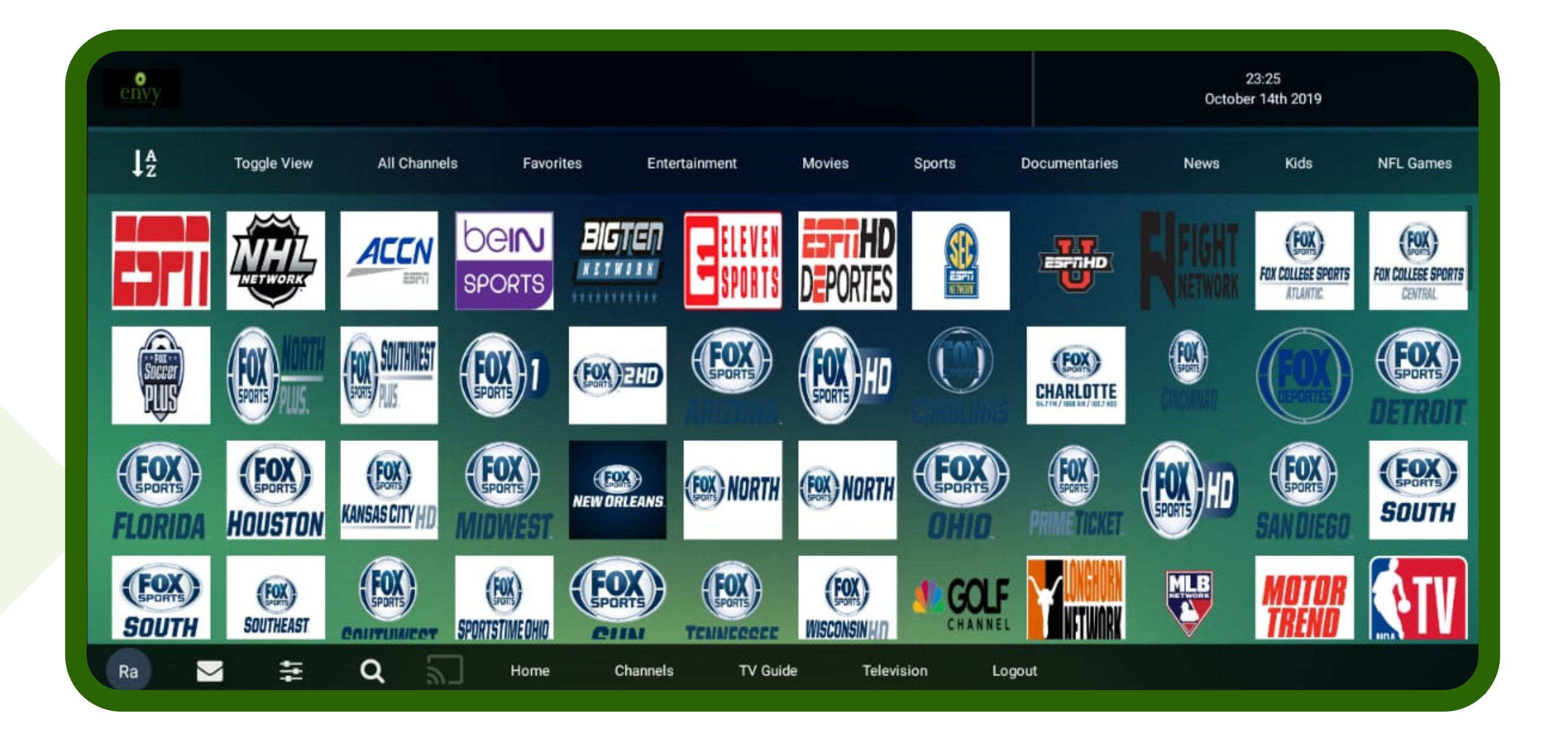

# Eniov TCCmp!

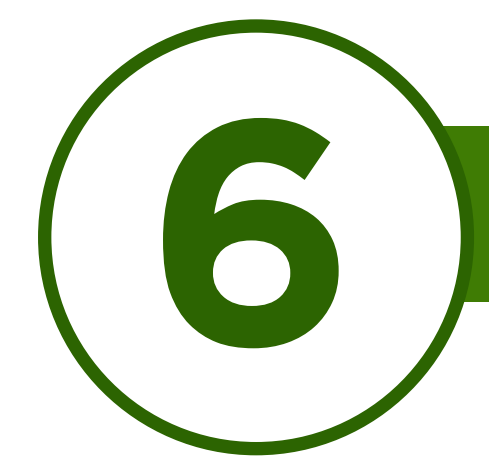

### Here are a few basic Instructions and troubleshooting tips to keep TCC media player's smooth playback

 $\mathbf{r} = \mathbf{r} \cdot \mathbf{r}$  , where  $\mathbf{r} = \mathbf{r} \cdot \mathbf{r}$  , where  $\mathbf{r} = \mathbf{r} \cdot \mathbf{r}$ 

- 1. Reboot your router every few days to keep smooth streaming.
- 2. If a channel is having issue please report it to support (Facebook Group, call etc) with proper channel name instead of number it will be fixed asap.
- 3. You can now only connect to 5 devices only so dont share your login with anyone it will be locked to the device and wont allow you to add any 6th device.

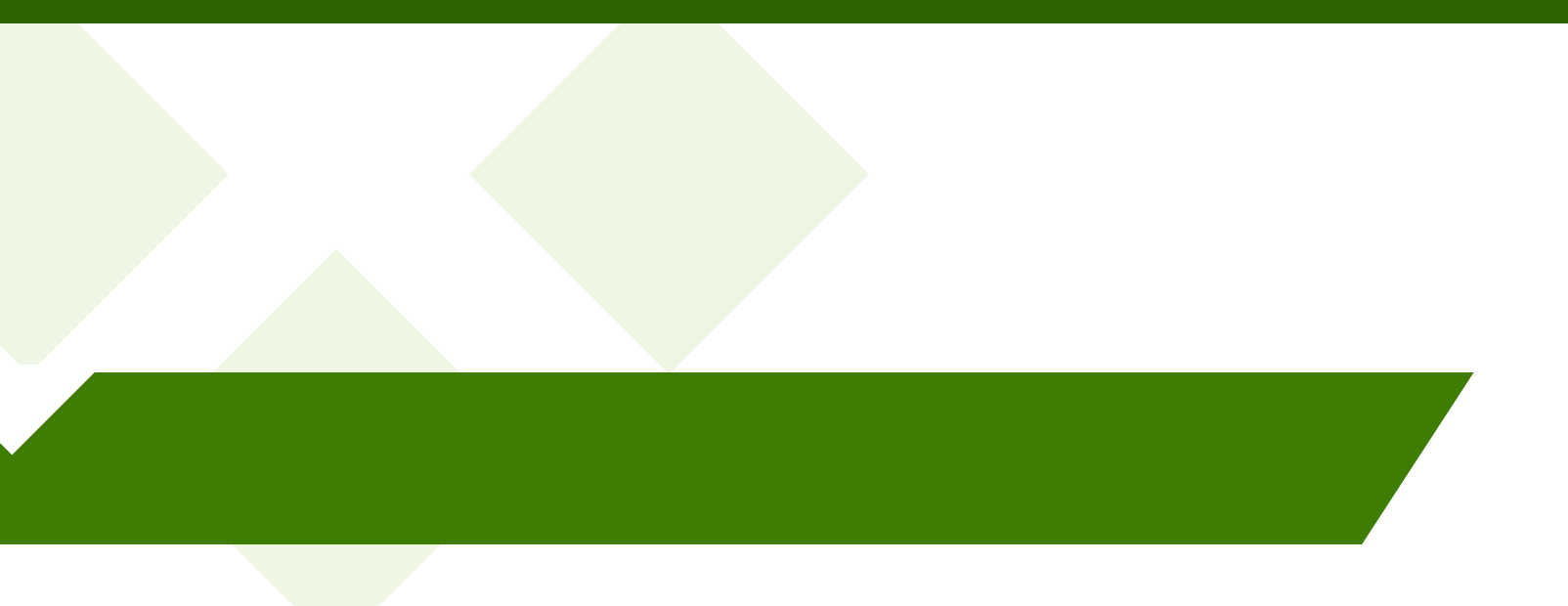